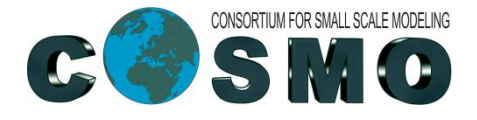

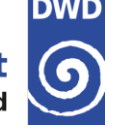

# **Visualization of GRIB Files GrADS: Grid Analysis and Display System NCVIEW**

Ulrich Schättler, Daniel Rieger, Markus Junk Deutscher Wetterdienst BU Research and Development Department for Numerical Modelling

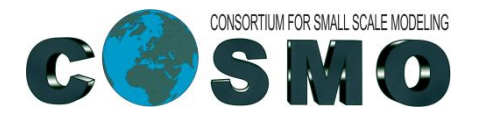

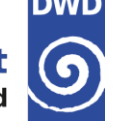

#### **The Reference Output**

- → For the GrADS session you can use the Grib Output of the Reference Data set. Go to this output directory.
- $\rightarrow$  Concatenate all the Grib files of the output together:

cat lfff00000000c lfff $*00 > 1$ all lfff refdata

- $\rightarrow$  There is an example descriptor file for the reference data set in /e/uhome/fegast3/TRAINING 2018/data/ref model.ctl and take a look.
- → Other example descriptor files (for 40 and 50 model levels, GRIB1 and GRIB2) are in /e/uhome/fegast3/TRAINING 2018/grads

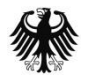

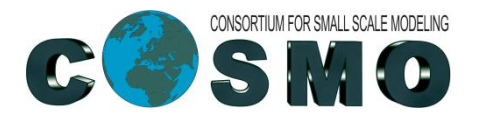

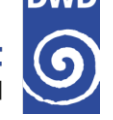

### **About GrADS**

- GrADS is rather easy-to-use to visualize fields from meteorological models
- **→ GrADS implements a 4-dimensional data model**
- $\rightarrow$  A dataset must be described by a descriptor file (with extension .  $ct1$ ), which defines (among others)

```
 dset grib_filename
    index another_filename.idx
   \rightarrow tdef 13 linear 12Z07jul2015
   \rightarrow xdef 129 linear 1 1
    ydef 161 linear 1 1
   \rightarrow zdef 40 levels
   \rightarrow VARS 108
       HSURF 0, 8, 1, 0 ** height of orography (GRIB 1)
       HSURF 0,1 0,3,6 Geometric height (m) (GRIB 2)
You have to run gribmap -v -i ref model.ctl to create the index file.
```
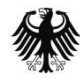

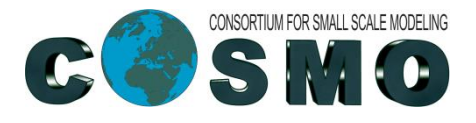

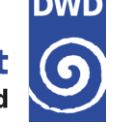

#### **Some Caveats**

- $\rightarrow$  Definition of zdef: The definition on the slide before was for 40 full levels. If data on the 41 half levels are in the same file, they cannot be displayed correctly.
- Grib1 tables and numbers: Every I/O variable in the model must have a unique Grib table and element number. But GrADS cannot deal with several Grib tables. Therefore, variables from different tables with the same element number cannot displayed correctly (e.g.  $U$  and  $QI$ )
- GRIB2 does not have this problem of different tables. But for GRIB2, there are some changes to the . ctl files. A more detailed explanation is given in the Tutorial.

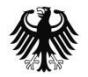

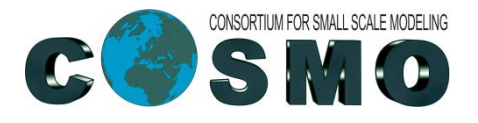

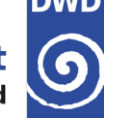

### **Visualizing the Reference Output**

- → Before starting GrADS you have to set some environment variables to access all necessary GrADS data and scripts:
- export GADDIR=/e/uhome/fegast3/grads/data
- export GASCRP=/e/uhome/fegast3/grads/grads\_scripts
- Then you can start GrADS interactively: grads
- You are prompted for specifying a landscape or a portrait window: just press ENTER
- $\rightarrow$  Now you should see the GrADS prompt:  $qa \rightarrow$  and you can go on with the Tutorial, Chapter 4.4, Page 37/38.

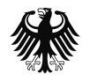

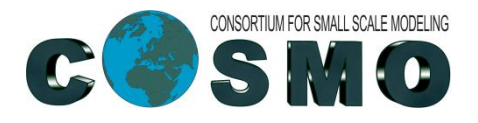

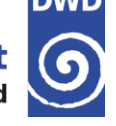

### **Helpful Tools**

- $\rightarrow$  grib2ctl: produces a descriptor file for a given dataset, e.g. grib2ctl lfff00000000
	- $\rightarrow$  can have problems with multiple time steps
	- $\rightarrow$  there is a perl-script (used and written at DWD) gribapi2ctl available in /e/uhome/fegast3/grads/bin (but we give no warranty)
- $\rightarrow$  wgrib / wgrib2: can perform actions on grib files, e.g. wgrib lfff00000000c
	- $\rightarrow$  can extract single fields out of a grib file (see Tutorial).
- $\rightarrow$  grib\_api tools: grib ls, grib copy, etc.
	- $\rightarrow$  tools would be available in /e/uhome/trngxyz/grib\_api/bin
	- $\rightarrow$  but are not useable on login-nodes because compiled for Haswell nodes (login nodes are IvyBridge)
	- You can use tools in /e/uhome/fegast3/bin

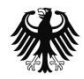

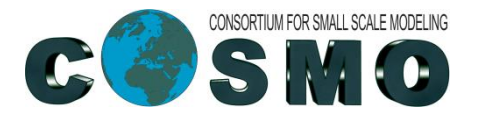

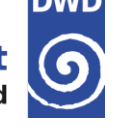

## **Some grib\_api Tools**

- $\rightarrow$  grib 1s  $\le$  file>: lists contents of a file, e.g. the "shortName"
- grib\_copy –w shortName=PMSL <file1> <file2>
	- $\rightarrow$  extracts PMSL from  $\le$  file1> and writes it to  $\le$  file2>
	- $\rightarrow$  note that  $\leq$  file2> is created (existing file will be overwritten)
	- $\rightarrow$  grads can only deal with file sizes up to 2 Gbytes. If your file is bigger, extract the field you want to visualize
- $\rightarrow$  grib keys  $\le$ file>: lists keys of all meta data in a file
- $\rightarrow$  grib dump -0 -w count=1 <file>
	- $\rightarrow$  dumps the meta data of file
	- $\rightarrow$  -w count=1: only for the first record
	- $\rightarrow$  -O: better readable

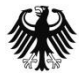

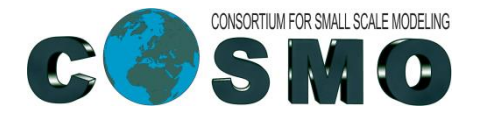

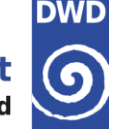

## **ncview**

Ulrich Schättler Deutscher Wetterdienst BU Research and Development Department for Numerical Modelling

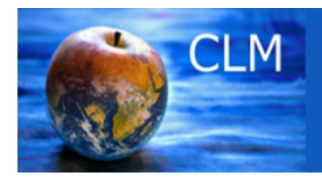

**Climate Version** of the "COSMO-Modell"

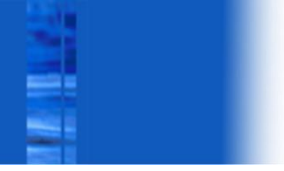

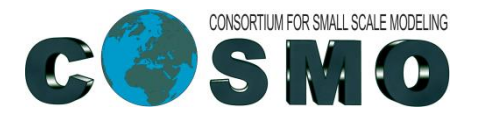

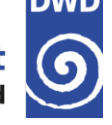

#### **ncview**

- → Re-run the run\_cosmo\_7-script with NetCDF output.
- $\rightarrow$  For that you have to set
	- yform\_write = 'ncdf'
- To visualize an output file, just type ncview lfff00000000.nc

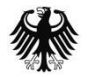

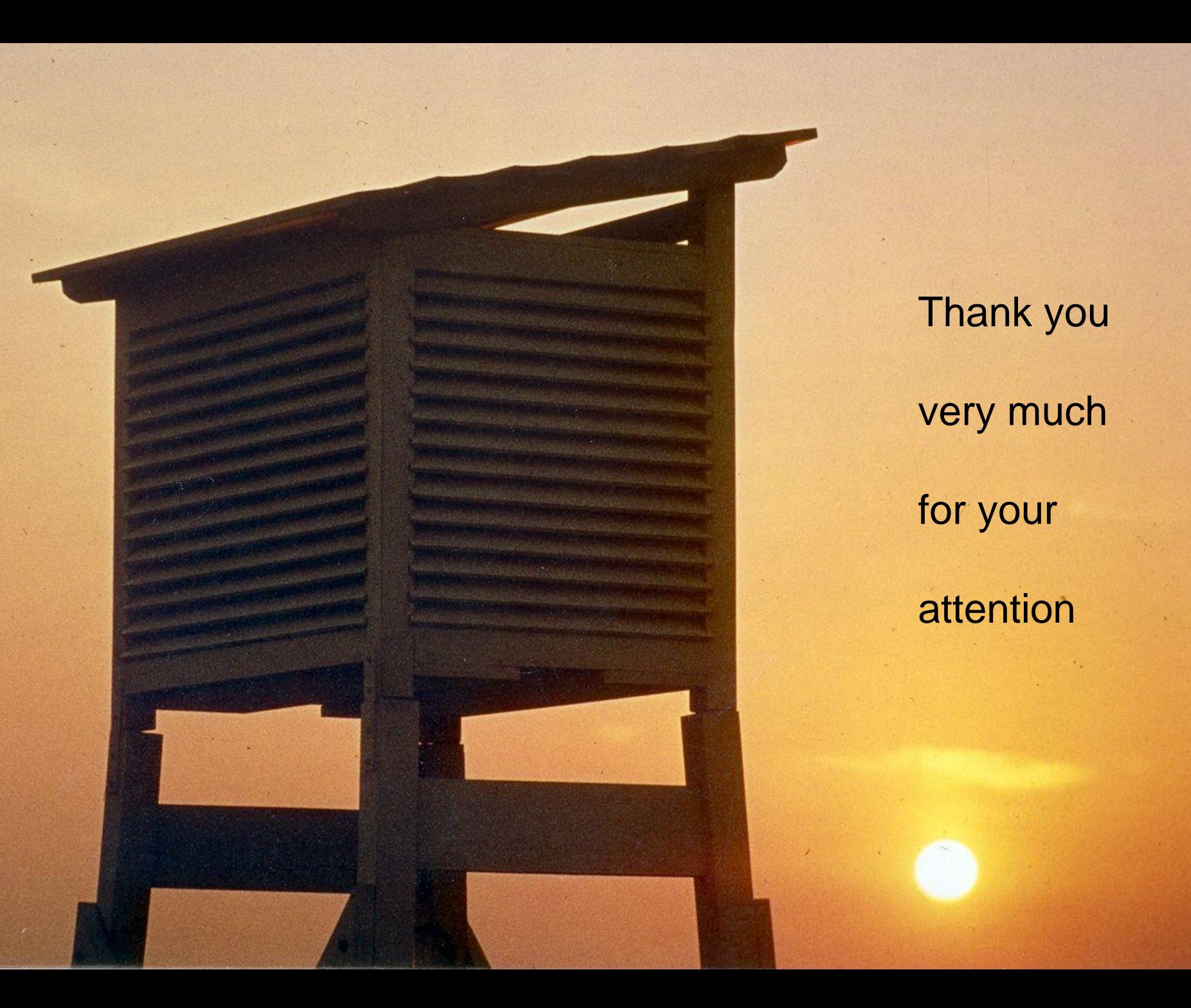

Thank you very much for your attention